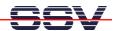

## First Steps with JFFS2 on the ADNP/1486

- 1. Step: Download the O/S Image File pllnxmtd.img to your ADNP/1486 and boot this O/S Image. The O/S Image File is based on a Linux 2.4 kernel with JFFS2.
- 2. Step: Execute a login. Then use the *mount* command. This command shows, that your ADNP/1486 offers a readable/writeable (rw) filesystem with the name /mnt.

```
DIL-NetPC - HyperTer
   Datei Bearbeiten Ansicht Anruf Übertragung ?
     | Discription | Discription | Discription | Discription | Discription | Discription | Discription | Discription | Discription | Discription | Discription | Discription | Discription | Discription | Discription | Discription | Discription | Discription | Discription | Discription | Discription | Discription | Discription | Discription | Discription | Discription | Discription | Discription | Discription | Discription | Discription | Discription | Discription | Discription | Discription | Discription | Discription | Discription | Discription | Discription | Discription | Discription | Discription | Discription | Discription | Discription | Discription | Discription | Discription | Discription | Discription | Discription | Discription | Discription | Discription | Discription | Discription | Discription | Discription | Discription | Discription | Discription | Discription | Discription | Discription | Discription | Discription | Discription | Discription | Discription | Discription | Discription | Discription | Discription | Discription | Discription | Discription | Discription | Discription | Discription | Discription | Discription | Discription | Discription | Discription | Discription | Discription | Discription | Discription | Discription | Discription | Discription | Discription | Discription | Discription | Discription | Discription | Discription | Discription | Discription | Discription | Discription | Discription | Discription | Discription | Discription | Discription | Discription | Discription | Discription | Discription | Discription | Discription | Discription | Discription | Discription | Discription | Discription | Discription | Discription | Discription | Discription | Discription | Discription | Discription | Discription | Discription | Discription | Discription | Discription | Discription | Discription | Discription | Discription | Discription | Discription | Discription | Discription | Discription | Discription | Discription | Discription | Discription | Discription | Discription | Discription | 
           eth0: no network cable attached to configured media
                     SSV Embedded Linux - Version 0.15
          emblinux login: gast
Password:
          BusyBox v0.60.1 (2001.09.28–09:44+0000) Built-in shell (ash)
Enter 'help' for a list of built-in commands.
           /dev/root on / type minix (rw)
/proc on /proc type proc (rw)
/dev/mtdblock2 on /mnt type jffs2 (rw)
            # ls /mnt -al
                                                                                                                                                                                                                                                                         1 00:00 .
6 2002 ..
1 00:04 counter
            drwxr-xr-x
                                                                                      1 root
                                                                                                                                                 root
                                                                                                                                                                                                                                         0 Jan
                                                                                                                                                                                                                         448 Mar
7516 Jan
           drwxr-xr-x
-rwxr-xr-x
                                                                               14 root
                                                                                                                                                  root
                                                                                      1 root
                                                                                                                                                 root
                                                                                     1 root
                                                                                                                                                                                                                                                                           1 1980 relais1
             -rwxr-xr-x
                                                                                                                                                 root
                                                                                                                                                                115200 8-N-1 RF GRO
  Verbunden 00:04:20
                                                                                                     VT100
```

• 3. Step: Transfer a file with FTP to your RAM disk-based root filesystem. Copy this file to /mnt. It is necessary to be a superuser for copy files to /mnt.

```
DIL-NetPC - HyperTerminal
                                                                                                                  _ 🗆 ×
 /dev/mtdblock2 on /mnt type jffs2 (rw)
                                                                                                                      _
  # ls /mnt -al
                     1 root
                                                           0 Jan
                                                                     1 00:10
  drwxr-xr-x
                                     root
                                                       448 Mar
7516 Jan
                                                      448 Mar 6 2002 ...
7516 Jan 1 00:04 counter
14646 Jan 1 00:25 relais1
   drwxr-xr-x
                    14 root
                                     root
   -rwxr-xr-x
                     1 root
                                     root
   -rwxr-xr-x
                     1 root
                                     root
  BusyBox v0.60.1 (2001.09.28-09:44+0000) Built-in shell (ash)
Enter 'help' for a list of built-in commands.
  # ls -al
                                                          96 Jan 1 00:12
96 Jun 7 2000
                     2 gast
3 root
  drwxr-xr-x
                                     users
                                                      96 Jun 7 2000 . .
38174 Jan 1 00:12 ELB1d438.tif
  drwxr-xr-x
                                     root
  # cp ELBId438.tif /mnt
# ls /mnt -al
drwxr-xr-v
                     1 root
                                                      0 Jan
448 Mar
38174 Jan
                                                                     1 00:10 .
6 2002 ..
1 00:14 ELBld438.tif
   drwxr-xr-x
                                     root
                    14 root
  drwxr-xr-x
                                     root
                      1 root
                                     root
                                                                     1 00:04 counter
1 00:25 relais1
   -rwxr-xr-x
                        root
                                     root
                                                        7516 Jan
                     1 root
   -rwxr-xr-x
                                     root
Verbunden 00:14:51
                         VT100
                                         115200 8-N-1 | RF | GROSS | NF | Auf:
```

• 4. Step: Reboot your ADNP/1486. Check the files on /mnt.